# **Administrera kalender**

**Fler kalenderrelaterade val** hittar du under **Tidbok** och under **Tidsschema**.

# Kalender

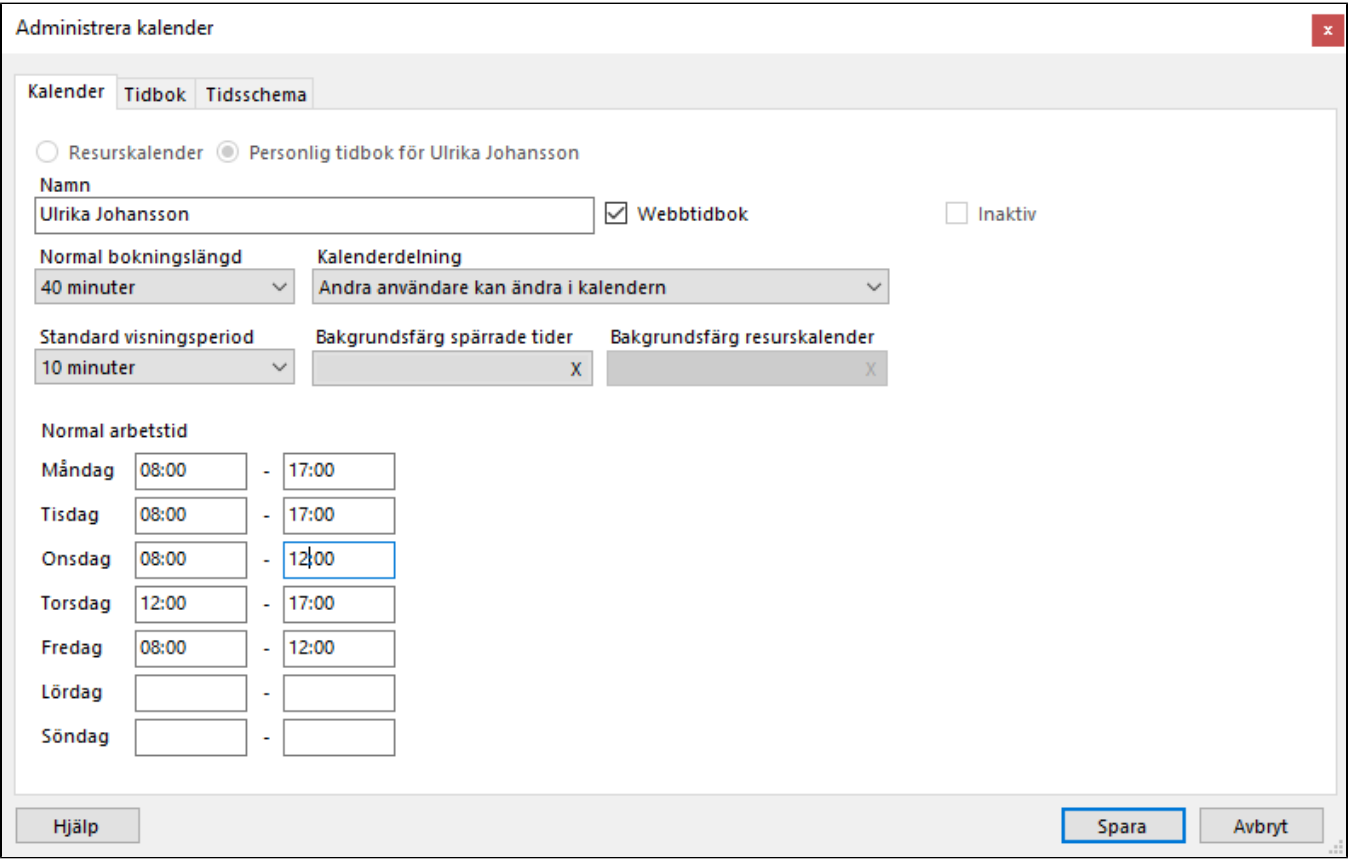

#### **Namn**:

Du kan byta namn på tidboken.

## **Normal bokningslängd**:

Bokningslängd som är förvald/föreslås när du skapar en ny bokning.

## **Standard visningsperiod**:

Så kalendern presenteras, d.v.s. bokningarnas längd. Du kan välja mellan 5 till 50 minuter.

Du kan ändra direkt i kalendern med  $\bullet$ - men inställningen sparas endast tills du stänger kalendern. Nästa gång kalendern öppnas visas återigen standard visningsperiod.

#### **Normal arbetstid**:

Normal arbetstid visas med vit bakgrund i tidboken, övrig tid visas med grå bakgrund. Du kan ändra arbetstid för specifika dagar genom att högerklicka på dagen och välja Sätt arbetstid. Bokningar och schemaläggningar påverkas inte av arbetstid.

## **Kalenderdelning:**

Se **[här.](https://support.antwork.se/display/SGX/Kalenderdelning)**

## **Bakgrundsfärg spärrade tider:**

Se **[här.](https://support.antwork.se/pages/viewpage.action?pageId=12812320)**

## **Bakgrundsfärg resurskalender:**

Om det är en resurskalender kan du bestämma färg på "titelraden" i kalendern, se **[här.](https://support.antwork.se/display/SGX/Ny+resurskalender)**

## **Webbtidbok:**

Du kan markera att kalender skall kopplas till webbtidboken. **OBS!** Hela kalendern läggs INTE ut på webben, endast de tider du väljer att lägga ut.

# **Tidbok**

Snabbval - bokningar

Du kommer åt dina snabbval genom att högerklicka på valfri tid i tidboken. Du kan välja att lägga till en eller flera bokningar per snabbval.

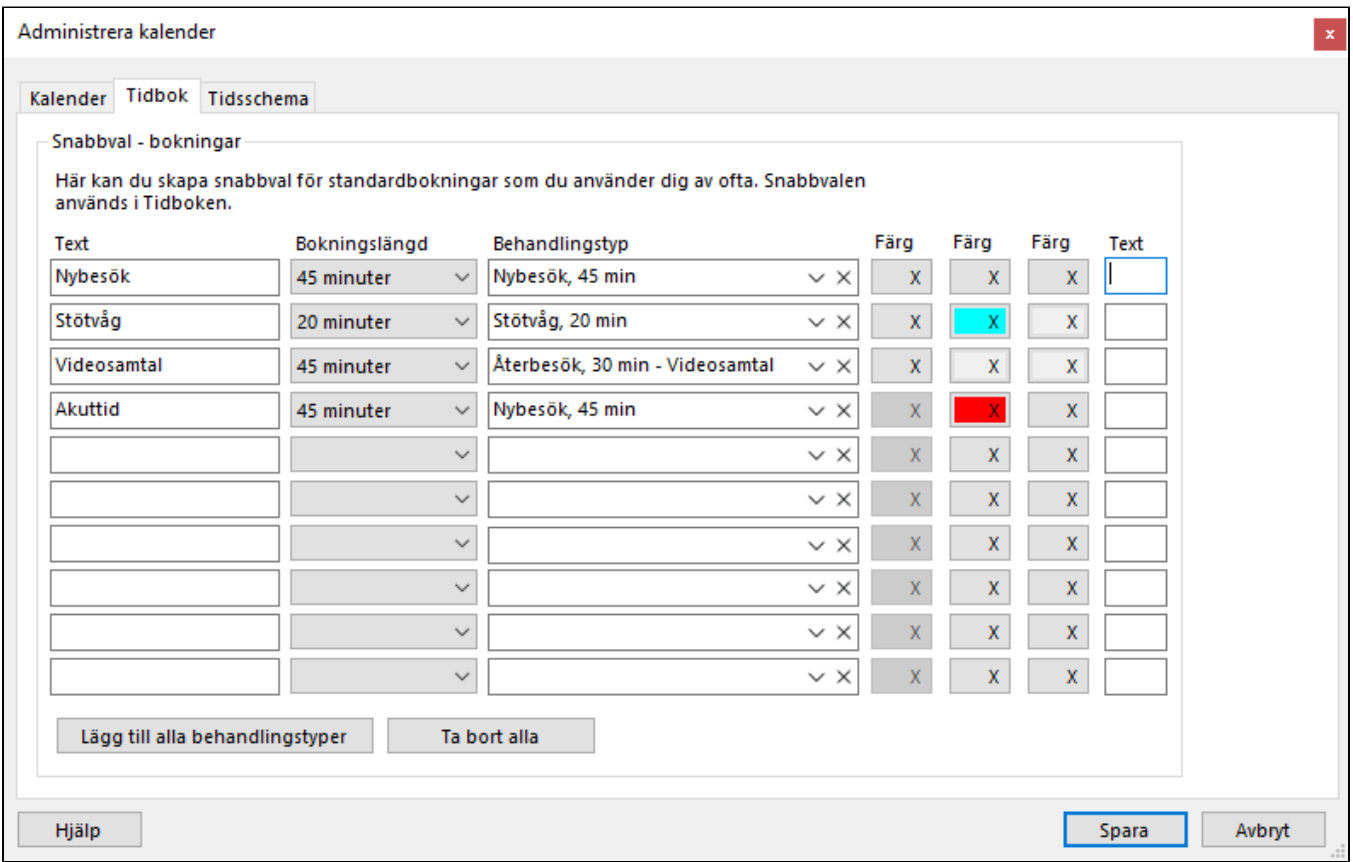

# **Tidsschema**

Snabbval - bokningsbara tider

För att lägga till snabbval för bokningsbara tider måste du ha lagt till **[behandlingstyper](https://support.antwork.se/display/SGX/Behandlingstyper)**. Du kommer åt dina snabbval genom att högerklicka på valfri tid i tidsschema. Du kan välja att lägga till en eller flera bokningsbra tider per snabbval.

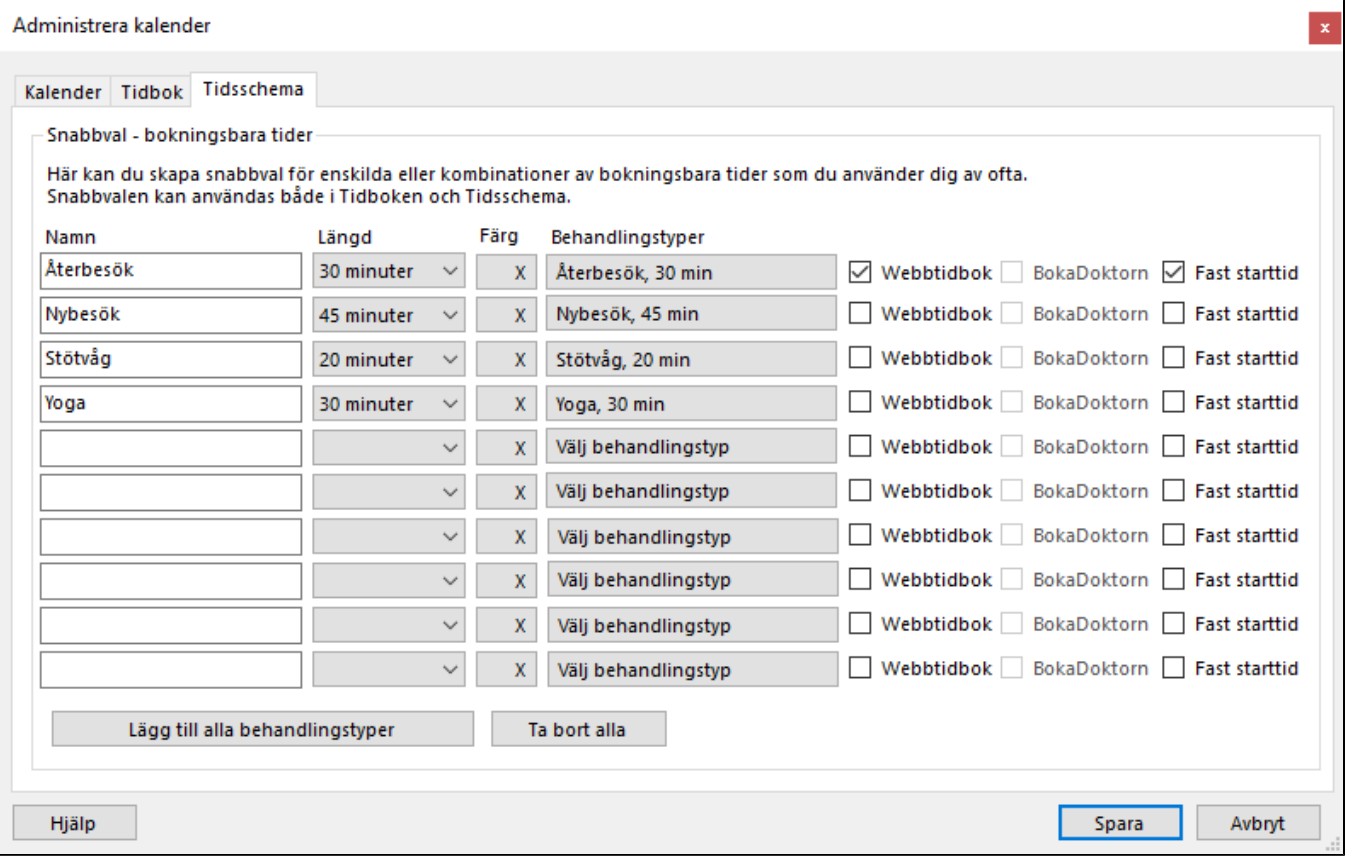